### Муниципальное бюджетное образовательное учреждение дополнительного образования центр детского технического творчества **«Юный техник»** муниципального образования город Краснодар

Ароянц Эдуард Акопович д<sub>ата: 2021.07.14</sub> Подписано цифровой подписью: Ароянц Эдуард Акопович 10:38:30 +03'00'

## **Мастер-класс «Моделирование в программе BLENDER с последующей печатью на 3D принтере»**

Педагог дополнительного образования

Чичерина Ольга Сергеевна

г. Краснодар 2020

#### **Мастер-класс**

### **«Моделирование в программе Blender с последующей печатью на 3D принтере»**

**Подготовил**: педагог дополнительного образования МБОУ ДО ЦДТТ «Юный техник»– Чечерина Ольга Сергеевна

**Цель**: поделиться основами работы в программе по моделированию по созданию брелка в программе Blender с последующей печатью на 3D принтере.

#### **Задачи:**

- формировать у участников мастер-класса представление о технологии проектной деятельности детей с использованием технологий 3D моделирования в программе Blender,

- сформировать у участников мастер-класса элементарный опыт по 3 D моделированию, побуждать участников мастер-класса к совместной деятельности, взаимообмену, расширению профессиональных связей.

Технология 3D моделирования значима в наше время, так как на моделировании основана наша жизнь, все вокруг есть модели реальных объектов. В учебном процессе использование технологии моделирования, я считаю, необходимым компонентом, так как обучающиеся с ее помощью могут воплощать в жизнь свои конструкторские замыслы и идеи, тем самым проявлять творческие способности.

С помощью трехмерного моделирования обучающийся, самое элементарное, что может создать это 3D-графику, используя специальные и потрясающие эффекты; может создавать анимацию, причем достаточно качественную и ничуть не отличающуюся от профессионалов, создающих мультипликации; и самое важное, ученик может создавать объемные объекты, которые можно распечатывать на 3D-принтерах, тем самым не только наглядно (в специальном программном обеспечении видеть объект), но и на ощупь увидеть свой результат творческой деятельности.

Представляю вам достаточно простую программу для моделирования - Blender. Она имеет все, выше сказанные возможности, и является одной из профессиональных программ для 3D моделирования. Она стоит на одном уровне с такими программами как «3Ds Max», «Компас 3D», «Nano CAD plus».

В мастер-классе представлена только лишь малая часть возможностей программы, у нее присутствуют множество различных функций (создание 3D объектов, графики, анимации и присущие им специальные эффекты).

### **Этапы мастер-класса**

Работаем в программе Blender.

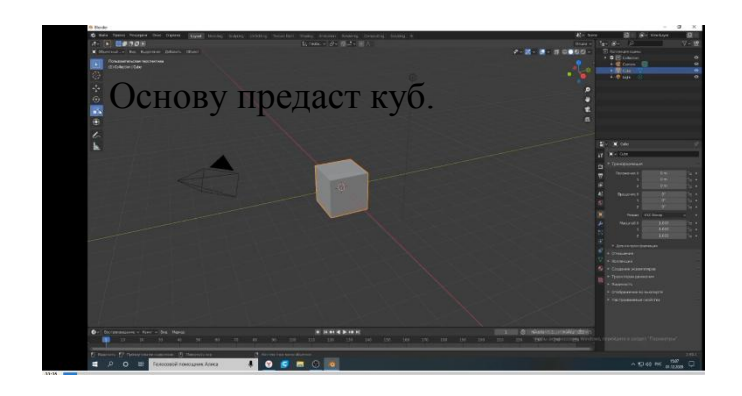

Работаем на основе куба. Превращаем его в прямоугольник. Маштабируем. Предаѐм нужную форму.

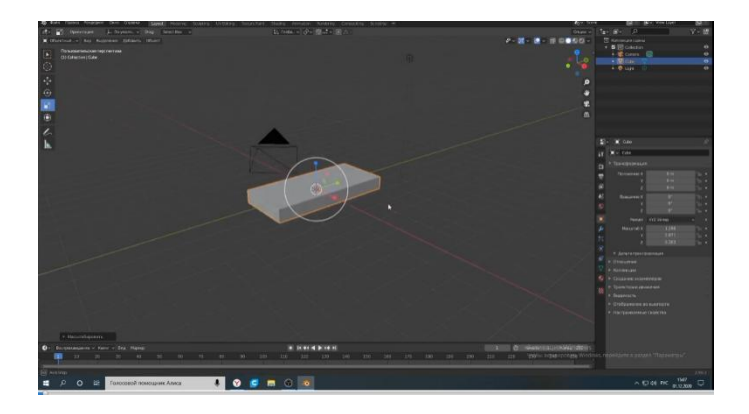

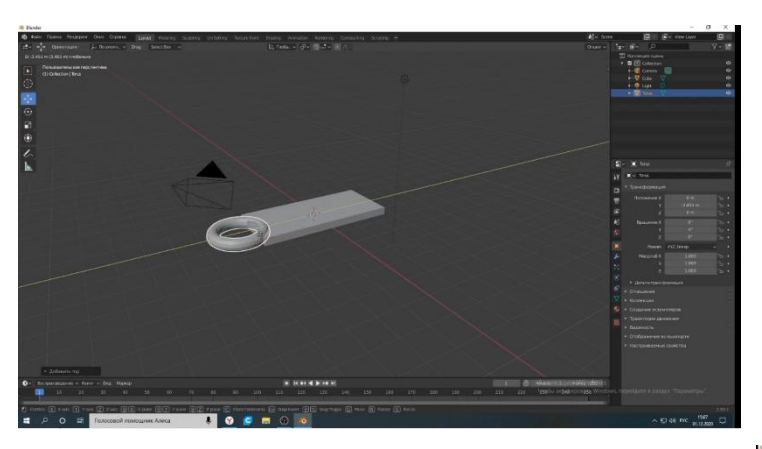

 Добавляем фигуру TOP. Делаем колечко.

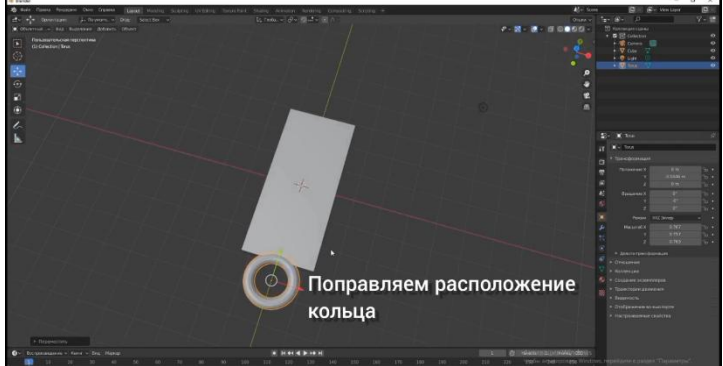

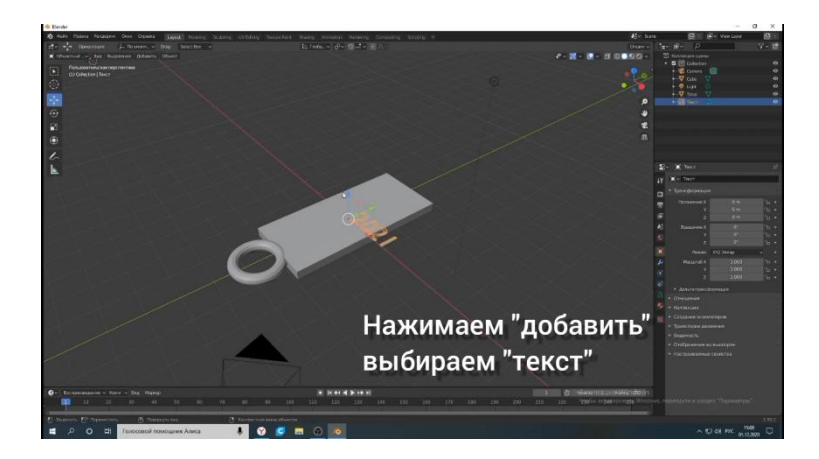

 Добавляем текст. Располагаем его по центру.

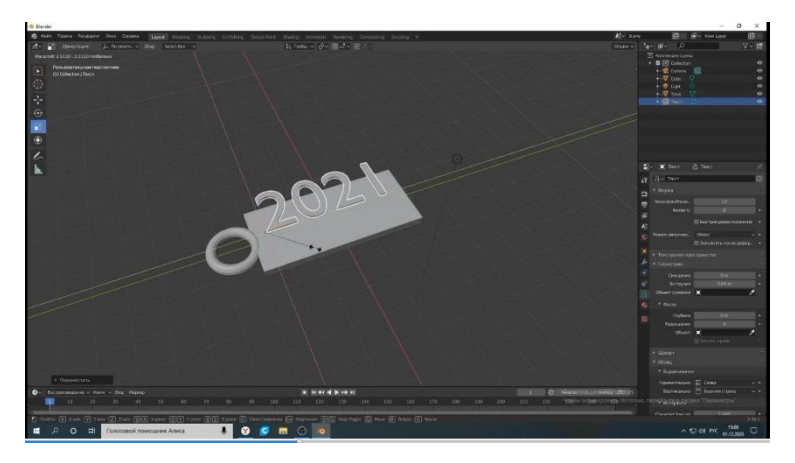

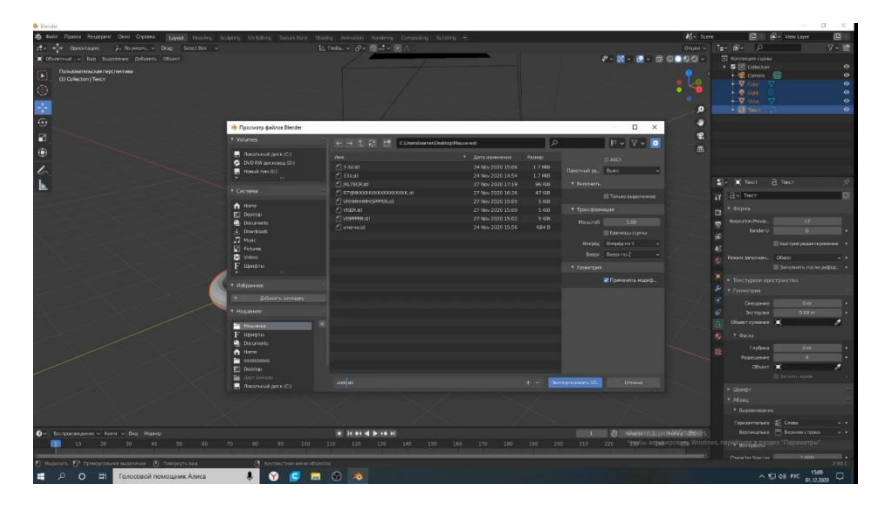

Экспортируем его в STL.

Нарезаем модель на слайсинге.

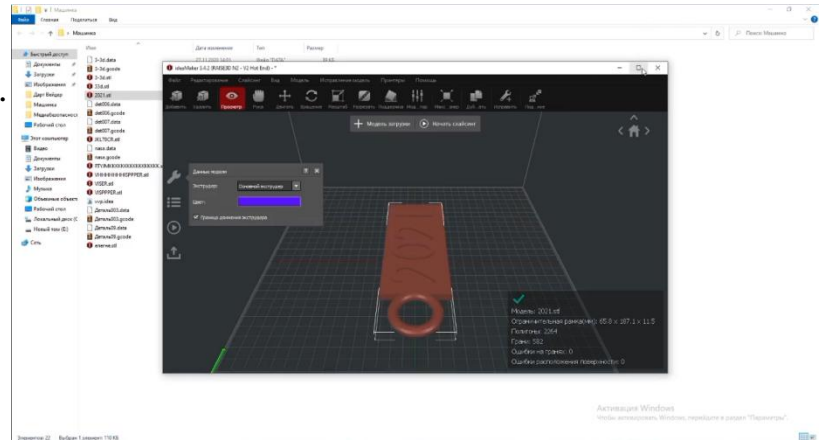

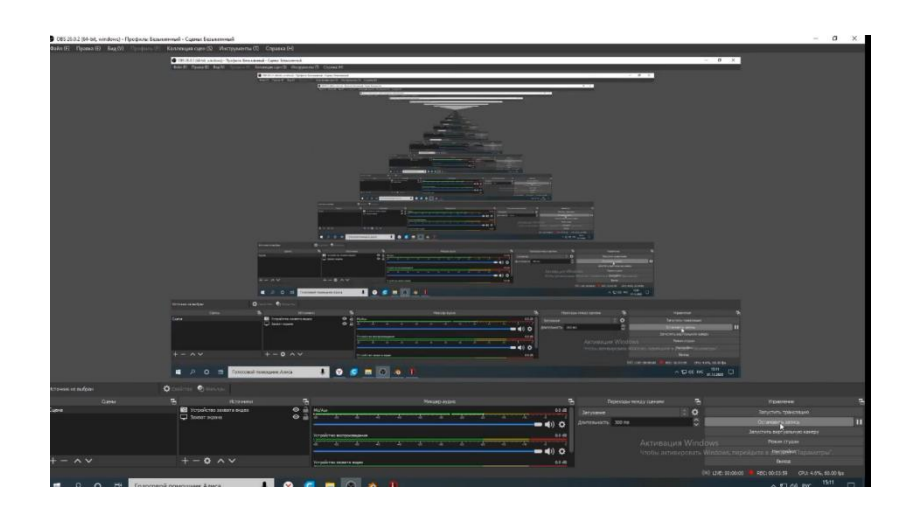

# Экспортируем GCODE

Переносим на USB – накопитель.

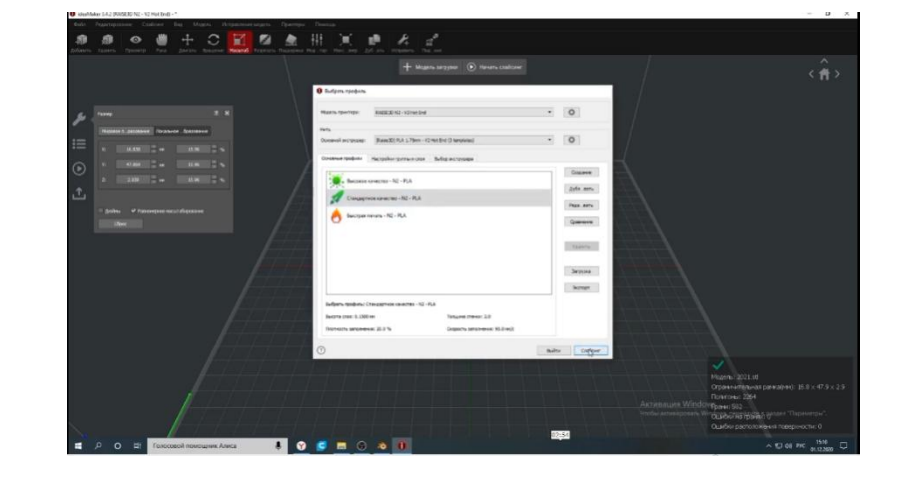

# Печатаем на 3DПринтере.

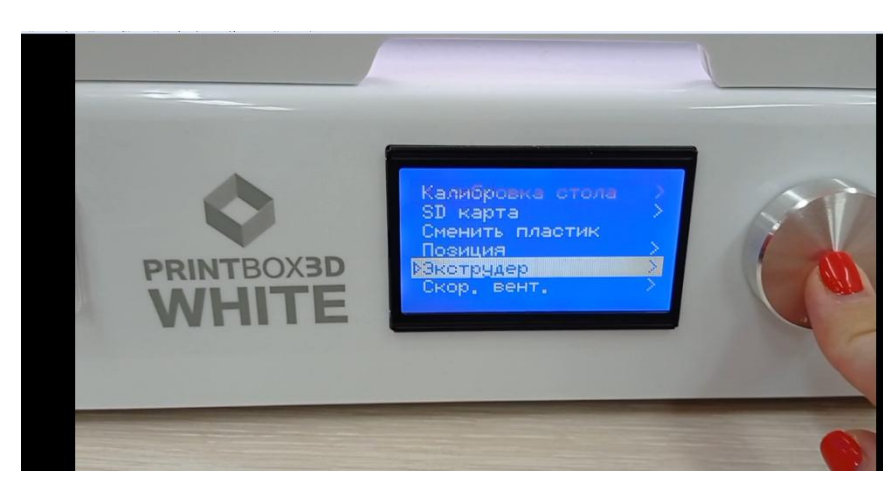

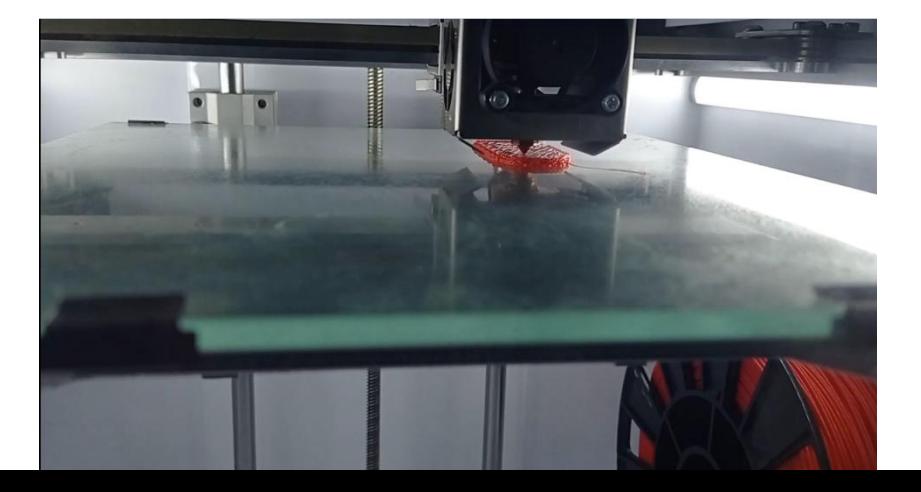

## Модель готова

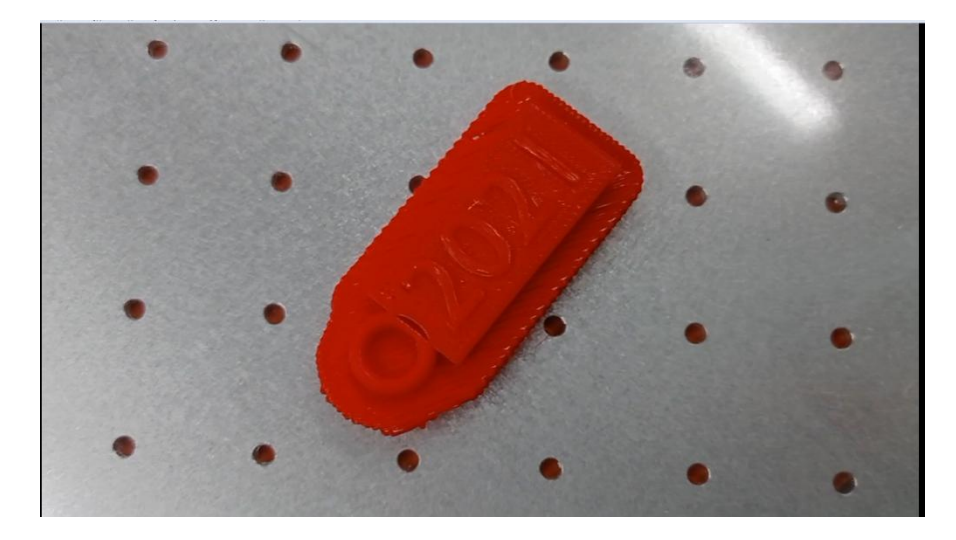

Спасибо за внимание!